## **Hardware DELL PowerVault ME5024**

SAN Storage mit

- 24x 2,5" Laufwerke
- 2x Controller
- bis 4x FC-Ports je Controller

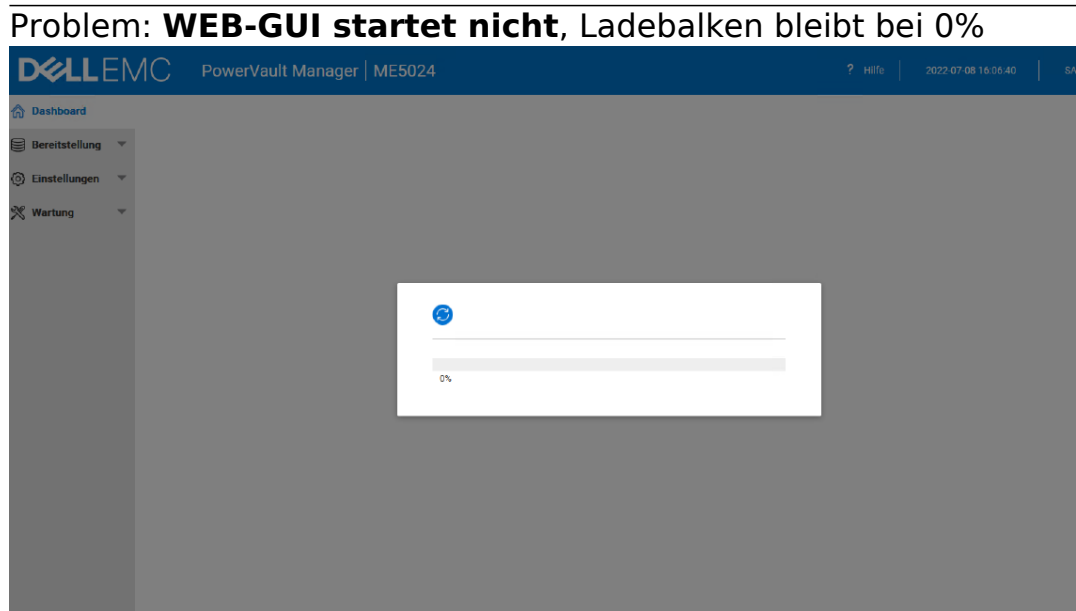

Lösung:

- anderen Controller (zweite IP) versuchen
- SSH-CLI: "*#restart mc a*" (bzw. b)

## Problem: **Initiator läßt sich keinem Host zuordnen**

Hosts / Alle Initiatoren: ausgewählten Initiator zu vorhandenem Host hinzufügen schägt fehl

Lösung: Das schlägt fehl, weil dem Initiator nicht die Volumes identisch zum ersten Initiator zugeordnet sind.

Aktuell können die Volumes dem Initiator nur über CLI zugeordnet werden.

SSH: Zuordnung anzeigen

*# show initiators*

Nickname Discovered Mapped Profile Host Type ID

initiator0001 Yes No Standard SAS 54cd98f05a2fb900 initiator0002 Yes Yes Standard SAS 54cd98f05a2fb901

 $-$ 

Success: Command completed successfully.

-----------------------------------------------------------------------

SSH: Zuordnung aller Volumes zum Initiator erstellen *# map volume access read-write initiator initiator0001 lun 1 VOL1 # map volume access read-write initiator initiator0001 lun 2 VOL2*

Seite 1 / 2

**(c) 2024 Uwe Kernchen <news@uwe-kernchen.de> | 2024-05-06 14:29**

(C) https://uwe-kernchen.de [URL: https://uwe-kernchen.de/phpmyfaq/index.php?action=faq&cat=3&id=398&artlang=de](https://uwe-kernchen.de/phpmyfaq/index.php?action=faq&cat=3&id=398&artlang=de)

## **Hardware**

usw.

Danach läßt sich der Initiator einem vorhandenen Host in der WEB-GUI zuordnen.

DELL CLI Referenz:

[https://www.dell.com/support/manuals/de-de/powervault-me5024/me5\\_series\\_cli/fc](https://www.dell.com/support/manuals/de-de/powervault-me5024/me5_series_cli/fc-port)[port](https://www.dell.com/support/manuals/de-de/powervault-me5024/me5_series_cli/fc-port)

Eindeutige ID: #1397 Verfasser: Uwe Kernchen Letzte Änderung: 2022-09-21 19:32